# **Das E-Learning-System Moodle**

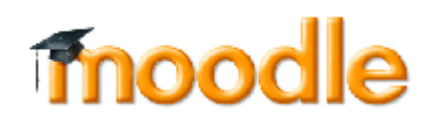

In diesem Bereich finden Sie Anleitungen und Tipps rund um Moodle, das zentrale [E-Learning-System](https://elearning.ohmportal.de/login/index.php) der TH Nürnberg. Die Plattform dient dem Lernmanagement und ist ein zentrale Ankerpunkt für die Studierenden unserer Hochschule.

#### [Was ist Moodle?](https://docs.moodle.org/38/de/Was_ist_Moodle)

Im August 2023 sind wir auf eine neue Version von Moodle umgestiegen. Informationen dazu und zum Umzug von Kursen ins neue System finden Sie [hier](https://blendedlearning.th-nuernberg.de/wiki/blendedlearning/doku.php?id=moodle4:vorbereitung).

# **Für Lehrende**

In Moodle können Sie eigene Kurse anlegen z.B. um Gruppenarbeiten durchzuführen, digitale Abgaben und Tests zu ermöglichen oder um den Studierenden weiteres Material zur Verfügung zu Stellen. Der Kursaufbau kann dabei beliebig komplex gestaltet werden: angefangen bei nur Material zur Verfügung zu stellen, bis hin zu Peer-Reviews oder Gruppenarbeiten und automatisch ausgewerteten Tests. Die Studierenden können sich per Selbsteinschreibung in Ihre Kurse eintragen (oder manuell von Ihnen hinzugefügt werden). Auch eine Zusammenarbeit mit anderen Lehrenden bei einer gemeinsamen Lehrveranstaltung/Seminarreihe ist möglich.

### **Erste Schritte**

Sind Sie neu an der TH Nürnberg oder haben Sie noch nicht viel Erfahrung im Umgang mit unserem Lernmanagementsystem? Dann helfen Ihnen die folgenden Schritt-für-Schritt-Anleitungen dabei, sich in Moodle zurechtzufinden und Ihren ersten Kurs erfolgreich anzulegen:

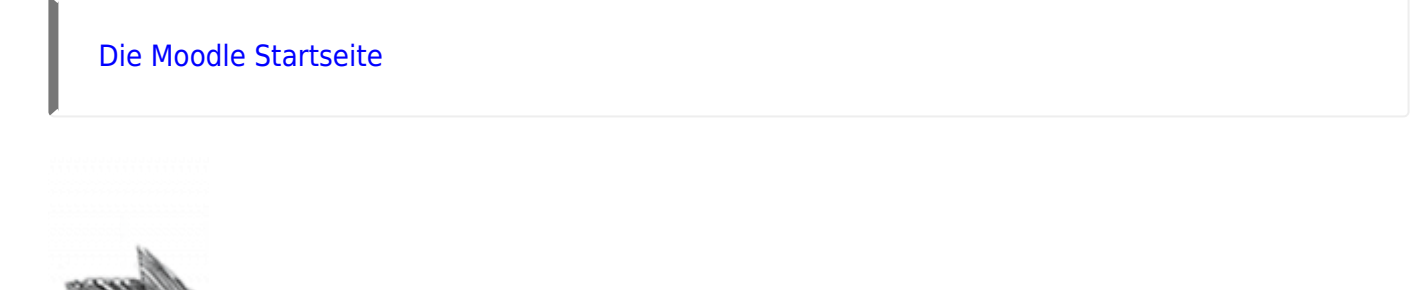

Last<br>update: update: 2023/06/15 moodle4:moodle4 https://blendedlearning.th-nuernberg.de/wiki/blendedlearning/doku.php?id=moodle4:moodle4&rev=1686821514 11:31

#### [Einen Kurs anlegen](https://blendedlearning.th-nuernberg.de/wiki/blendedlearning/doku.php?id=moodle4:verwaltung:kurs_anlegen)

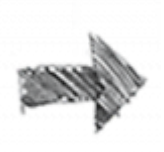

[Einen Kurs bearbeiten](https://blendedlearning.th-nuernberg.de/wiki/blendedlearning/doku.php?id=moodle4:verwaltung:kurs_bearbeiten)

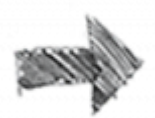

### [Studierende einschreiben](https://blendedlearning.th-nuernberg.de/wiki/blendedlearning/doku.php?id=moodle4:verwaltung:kurseinschreibung)

Einen guten Überblick finden Sie auch hier: [Kurzanleitung für Lehrende](https://docs.moodle.org/38/de/Kurzanleitung_f%C3%BCr_Trainer/innen)

Eine Anleitung zur Kurserstellung und was dabei - auch aus didaktischer Sicht zu beachten ist finden Sie im Beitrag ["Grundlagen der Kurserstellung in Moodle"](https://leko.th-nuernberg.de/portal_digitale_lehre/anleitungen/grundlagen-der-kurserstellung-in-moodle/) in unserem Portal Digitale Lehre.

Wie ein Moodlekurs für eine rein digitale Lehrveranstaltung aufgebaut sein kann, können Sie sich in unserem [Beispielkurs](https://elearning.ohmportal.de/course/view.php?id=7058) ansehen (Einschreibeschlüssel: Muster). Dort finden Sie auch kurze Videos, die Ihnen bei den ersten Schritten helfen.

### **... nach den ersten Schritten**

Sind Sie schon länger in Moodle unterwegs und möchten auch einmal etwas Neues ausprobieren? Oder sind Sie auf der Suche nach einer speziellen Einstellung / einer Aktivität für ein bestimmtes

Lehrszenario? Dann schauen Sie sich gerne weiter um:

#### **Materialien und AKtivitäten**

[Aktivitäten & Material:](https://blendedlearning.th-nuernberg.de/wiki/blendedlearning/doku.php?id=moodle4:inhalte:aktivitaeten_materialien) Hier finden Sie kurze Beschreibungen zu Materialien & Aktivitäten, die Sie im Moodle der Th Nürnberg nutzen können.

#### **Szenarien**

[Szenarien:](https://blendedlearning.th-nuernberg.de/wiki/blendedlearning/doku.php?id=moodle4:szenarien) In diesem Bereich werden Szenarien und Abläufe beschrieben, die in Moodle umsetzbar sind.

#### **Kursverwaltung**

[Kursverwaltung](https://blendedlearning.th-nuernberg.de/wiki/blendedlearning/doku.php?id=moodle4:verwaltung): Alles zur Verwaltung Ihrer Kurse und zu zentrale Einstellungen im Moodle-System finden Sie in diesem Bereich.

Möchten Sie sich mit Kollegen zu Anwendungsszenarien, Fragen oder Problemen in Moodle austauschen? Dann nutzen Sie das [Forum zu Kursstrukturen und Aktivitäten in Moodle](https://elearning.ohmportal.de/mod/forum/view.php?id=238841) im **Austausch-Lehre** Kurs (Bitte beachten Sie: Die Freigabe kann bis zu einem Tag dauern).

Wenn Sie eine **digitale Prüfung** über unser moodlebasiertes Prüfungssystem THN Exams planen, finden Sie auf der folgenden Seite eine Übersicht über Anleitungen und weitere Hilfestellungen: [Übersicht Digitale und Online-Prüfungen](https://blendedlearning.th-nuernberg.de/wiki/blendedlearning/doku.php?id=digitale_pruefungen:digitale_pruefungen)

Hier finden Sie weitere Informationen, wenn Sie an der Erstellung eines [CLASSIC vhb](https://blendedlearning.th-nuernberg.de/wiki/blendedlearning/doku.php?id=moodle:vhb) Kurses interessiert sind.

# **Für Studierende**

- [Ich kann mich nicht in Moodle einloggen](https://blendedlearning.th-nuernberg.de/wiki/blendedlearning/doku.php?id=moodle:login_passwort)
- [Ich will mich zu einem Kurs anmelden](https://blendedlearning.th-nuernberg.de/wiki/blendedlearning/doku.php?id=moodle:howto:ich_will_mich_zu_einem_kurs_anmelden)
- [Ich will mich von einem Kurs abmelden](https://blendedlearning.th-nuernberg.de/wiki/blendedlearning/doku.php?id=moodle:howto:ich_will_mich_von_einem_kurs_abmelden)
- [Ich will mein Moodle-Passwort ändern](https://blendedlearning.th-nuernberg.de/wiki/blendedlearning/doku.php?id=moodle:howto:ich_will_mein_moodle-passwort_aendern)
- [Meine Kurse anzeigen](https://blendedlearning.th-nuernberg.de/wiki/blendedlearning/doku.php?id=moodle:howto:meine_kurse_anzeigen)
- [Weitere Moodle HowTo's für Studierende](https://blendedlearning.th-nuernberg.de/wiki/blendedlearning/doku.php?id=moodle:howto_studierende)

# **Weitere Informationen**

Für alle Fragen rund um Moodle lohnt es sich, auf die folgenden Seiten zu schauen:

- [MoodleDocs;](https://docs.moodle.org/38/de/Inhaltsverzeichnis) auf Englisch: [MoodleDocs english](https://docs.moodle.org/38/en)
- [Moodle auf YouTube](https://www.youtube.com/user/moodlehq) (auch auf Englisch und in anderen Sprachen)
- [Moodle Training auf Linkedin Learning](https://www.linkedin.com/learning/topics/moodle), ehemals: Video2Brain, Lynda.com ([So geht der TH-](http://rzblx10.uni-regensburg.de/dbinfo/detail.php?titel_id=103054&bib_id=fhb_n)[Zugang](http://rzblx10.uni-regensburg.de/dbinfo/detail.php?titel_id=103054&bib_id=fhb_n))
- [Lehrvideos zu Moodle von Dag Klimas](https://www.youtube.com/channel/UC35W11qCHdSm4ce5ufrkpmw)

## **Tags und Links**

creative commons [didaktik](https://blendedlearning.th-nuernberg.de/wiki/blendedlearning/doku.php?id=tag:didaktik&do=showtag&tag=didaktik) [diz](https://blendedlearning.th-nuernberg.de/wiki/blendedlearning/doku.php?id=tag:diz&do=showtag&tag=diz) [equipment](https://blendedlearning.th-nuernberg.de/wiki/blendedlearning/doku.php?id=tag:equipment&do=showtag&tag=equipment) [kamera](https://blendedlearning.th-nuernberg.de/wiki/blendedlearning/doku.php?id=tag:kamera&do=showtag&tag=kamera) [kontakte](https://blendedlearning.th-nuernberg.de/wiki/blendedlearning/doku.php?id=tag:kontakte&do=showtag&tag=kontakte) [lehre](https://blendedlearning.th-nuernberg.de/wiki/blendedlearning/doku.php?id=tag:lehre&do=showtag&tag=lehre) [medienproduktion](https://blendedlearning.th-nuernberg.de/wiki/blendedlearning/doku.php?id=tag:medienproduktion&do=showtag&tag=medienproduktion) [medientechnik](https://blendedlearning.th-nuernberg.de/wiki/blendedlearning/doku.php?id=tag:medientechnik&do=showtag&tag=medientechnik) [mikrofon](https://blendedlearning.th-nuernberg.de/wiki/blendedlearning/doku.php?id=tag:mikrofon&do=showtag&tag=mikrofon) [ms\\_teams](https://blendedlearning.th-nuernberg.de/wiki/blendedlearning/doku.php?id=tag:ms_teams&do=showtag&tag=ms_teams) [netzwerke](https://blendedlearning.th-nuernberg.de/wiki/blendedlearning/doku.php?id=tag:netzwerke&do=showtag&tag=netzwerke) [oer](https://blendedlearning.th-nuernberg.de/wiki/blendedlearning/doku.php?id=tag:oer&do=showtag&tag=oer) [online-vorlesungen](https://blendedlearning.th-nuernberg.de/wiki/blendedlearning/doku.php?id=tag:online-vorlesungen&do=showtag&tag=online-vorlesungen) [tagungen](https://blendedlearning.th-nuernberg.de/wiki/blendedlearning/doku.php?id=tag:tagungen&do=showtag&tag=tagungen) [urheberrecht](https://blendedlearning.th-nuernberg.de/wiki/blendedlearning/doku.php?id=tag:urheberrecht&do=showtag&tag=urheberrecht) [verleih](https://blendedlearning.th-nuernberg.de/wiki/blendedlearning/doku.php?id=tag:verleih&do=showtag&tag=verleih) [verleihsystem](https://blendedlearning.th-nuernberg.de/wiki/blendedlearning/doku.php?id=tag:verleihsystem&do=showtag&tag=verleihsystem) [webkonferenzsysteme](https://blendedlearning.th-nuernberg.de/wiki/blendedlearning/doku.php?id=tag:webkonferenzsysteme&do=showtag&tag=webkonferenzsysteme) [zoom](https://blendedlearning.th-nuernberg.de/wiki/blendedlearning/doku.php?id=tag:zoom&do=showtag&tag=zoom)

Icons by [Icons8](http://icons8.com/)

[didaktik,](https://blendedlearning.th-nuernberg.de/wiki/blendedlearning/doku.php?id=tag:didaktik&do=showtag&tag=didaktik) [lehre,](https://blendedlearning.th-nuernberg.de/wiki/blendedlearning/doku.php?id=tag:lehre&do=showtag&tag=lehre) [inverted classroom](https://blendedlearning.th-nuernberg.de/wiki/blendedlearning/doku.php?id=tag:inverted_classroom&do=showtag&tag=inverted_classroom)

From: <https://blendedlearning.th-nuernberg.de/wiki/blendedlearning/> - **Wiki Digitale Lehre** Permanent link: **<https://blendedlearning.th-nuernberg.de/wiki/blendedlearning/doku.php?id=moodle4:moodle4&rev=1686821514>** Last update: **2023/06/15 11:31**